## Custom field - CRM Transactions

You can output transactions on issue screen by using CRM Transactions Custom field:

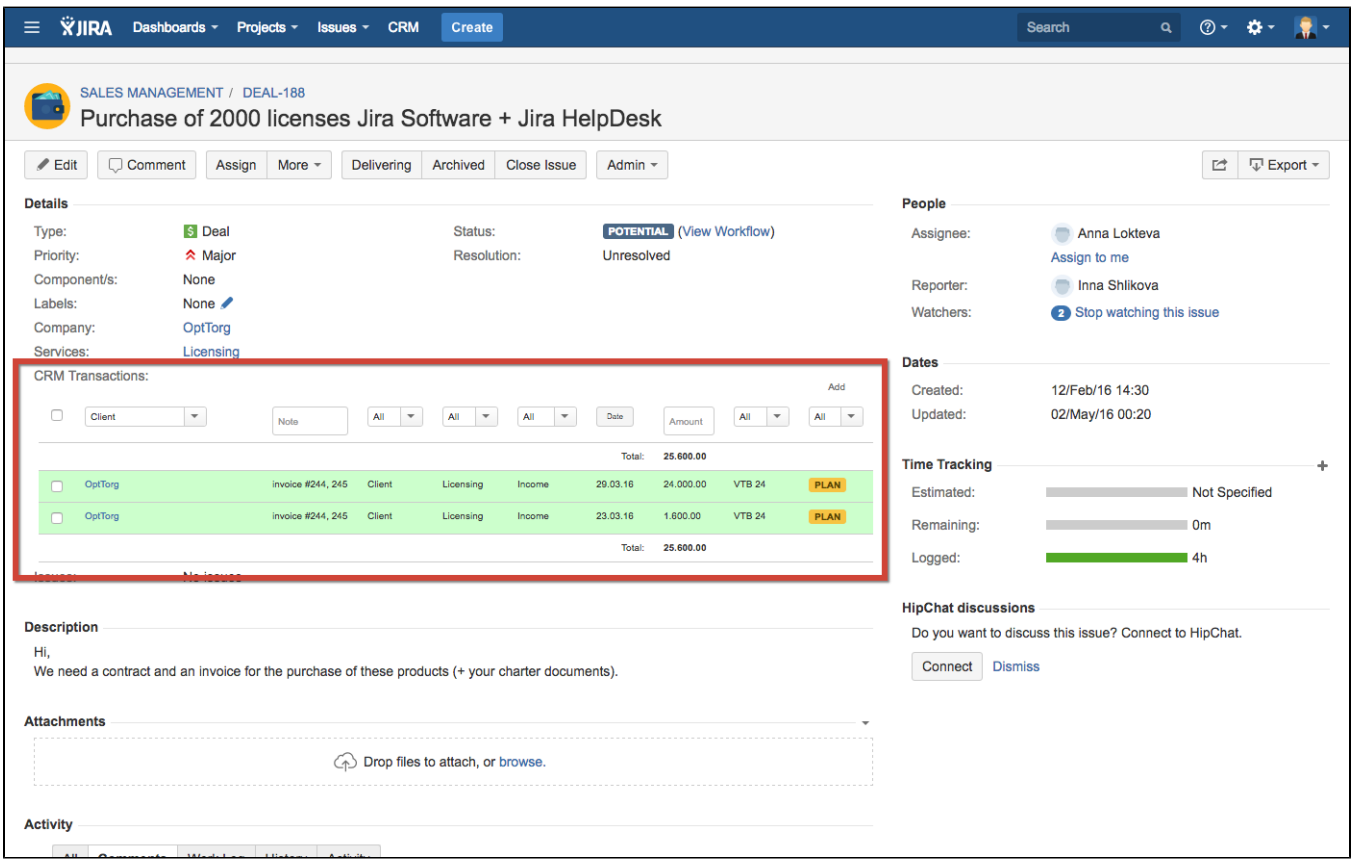

To set this field go to Administration menu/ Issues/ Custom fields click "Add Custom Field" and select "CRM Transactions" field type:

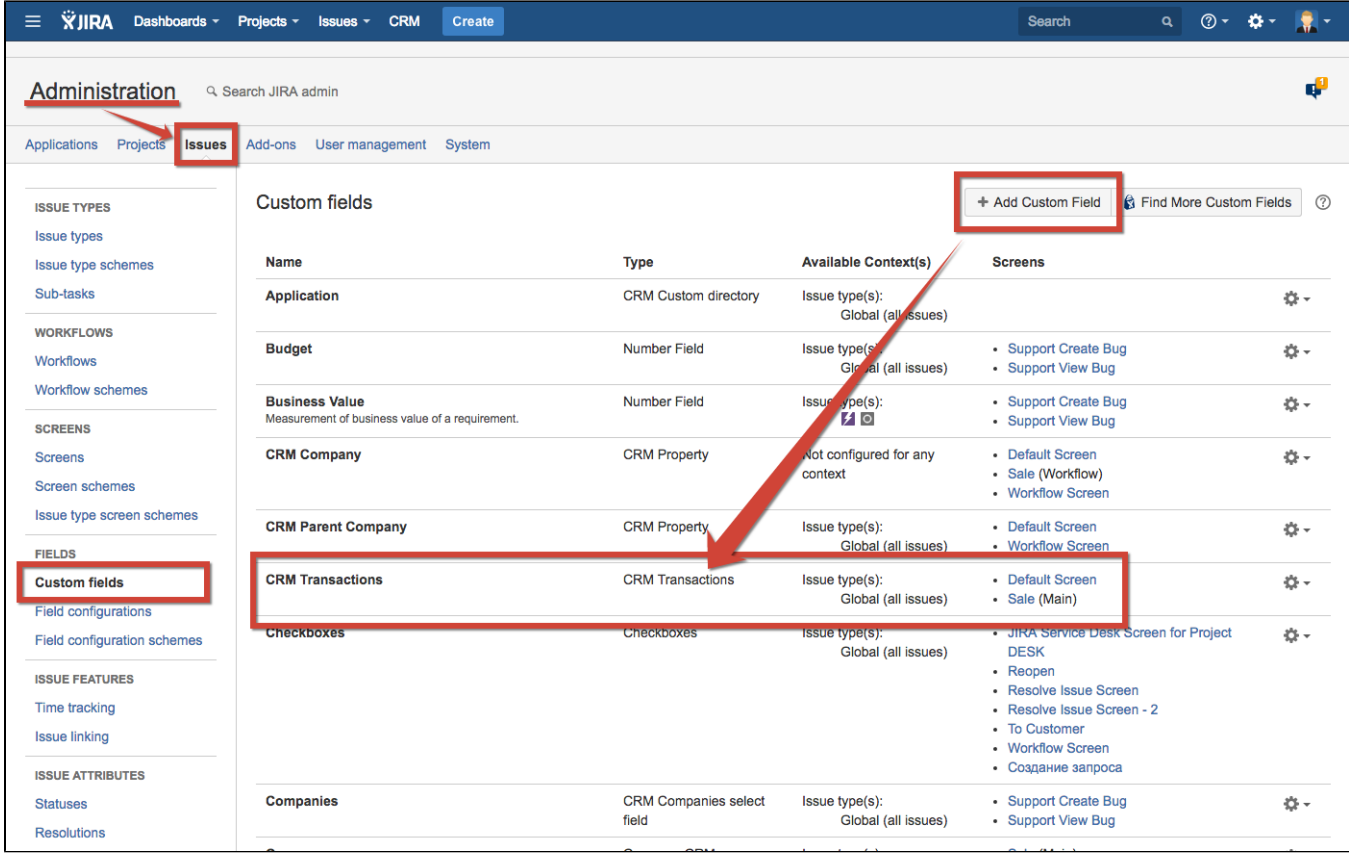